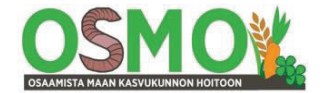

**10/2022** 

### **Tiivistymisriskien määrittämisen työkalujen käyttöohjeita**

*Tiivistymislaskurin* avulla voidaan määrittää eri koneiden aiheuttamia tiivistymisriskejä.

*Tasapainotuslaskurin* avulla voidaan määrittää akseli- ja rengaskuormia eri koneilla ja eri töissä.

Työkaluja on suositeltavaa käyttää yhdessä. Tasapainotuslaskurilla laskettuja akselikuormia on syytä hyödyntää Tiivistymislaskurissa kokonaispainon jakauman säätämisessä.

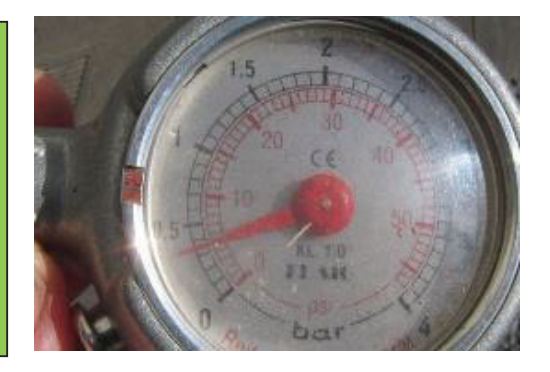

### **Käyttöohjeet tiivistymisriskien laskentaan**

#### **Lähtötietojen keruu koneista**

Kerää ensin tarkasteltavista koneista tiivistymisriskien määrittämisessä tarvittavat tiedot tekemällä havaintoja koneista, niiden tyyppikilvistä sekä mittaamalla niitä.

Tietoja voidaan täydentää etsimällä puuttuvia tietoja käyttöohjekirjoista ja internetistä mm. valmistajien sivuilta löytyvistä koneiden ja renkaiden teknisistä tiedoista sekä konedata.net-palvelusta.

Kerää talteen myös rengastiedot ja käytetyt rengaspaineet.

Koneiden ja renkaiden valokuvaaminen täydentää hyvin muistiinpanoja.

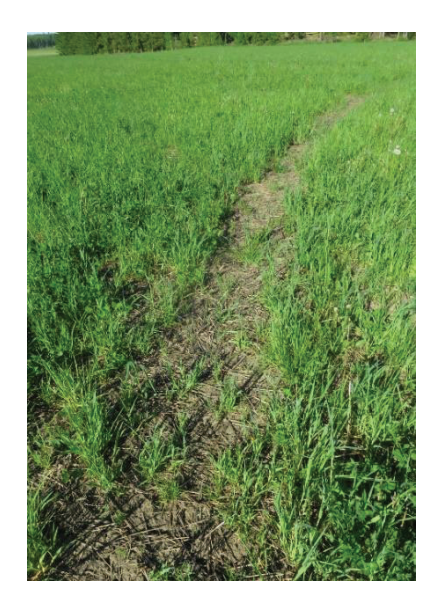

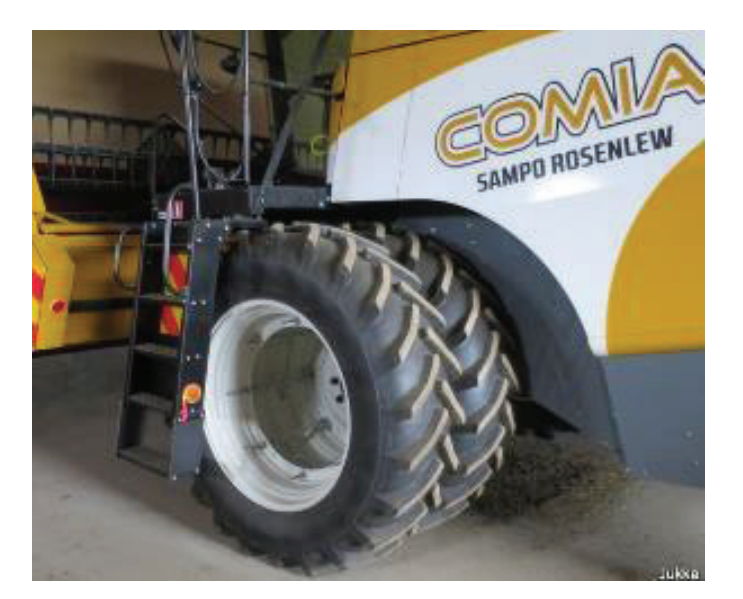

*Kuva 1.* Normaalirenkain ja tiepainein suojaviljan puinnissa raiteet tiivistyivät maan ollessa kosteaa, mutta 0,5 bar paineella puitaessa haitallista tiivistymistä ei tapahtunut. Puimurissakin voi olla mahdollista käyttää paripyöriä. Kuvat Jukka Rajala.

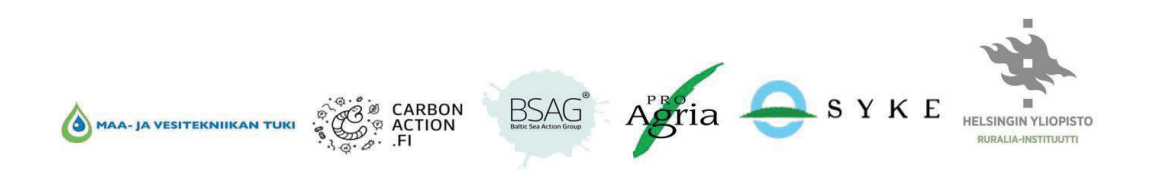

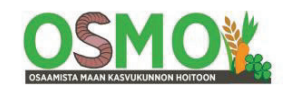

### **Tasapainotuslaskurin käyttöohje**

#### **Tasapainotuslaskurin käyttötarkoitus**

- Laskurilla etsitään vastauksia seuraaviin kysymyksiin:
- 1. Miten suuria ovat taka-akseli- ja etuakselikuormat eri traktoreilla ja eri töissä?
- 2. Paljonko etupainoja on mielekästä käyttää?

#### **Tasapainotuslaskurin käyttöohje tiivistetysti**

x Tasapainotuslaskurilla voidaan laskea ja vertailla eri traktorien taka- ja etuakselipainojen suuruuksia ja muutoksia, kun perään kytketään nostolaitekone tai hinattava kone.

Kone seisoo paikoillaan nostolaitekone/hinattava kone ilmassa.

Vedon, painonsiirron ja kallistusten aiheuttamia painonmuutoksia ei tällöin oteta huomioon.

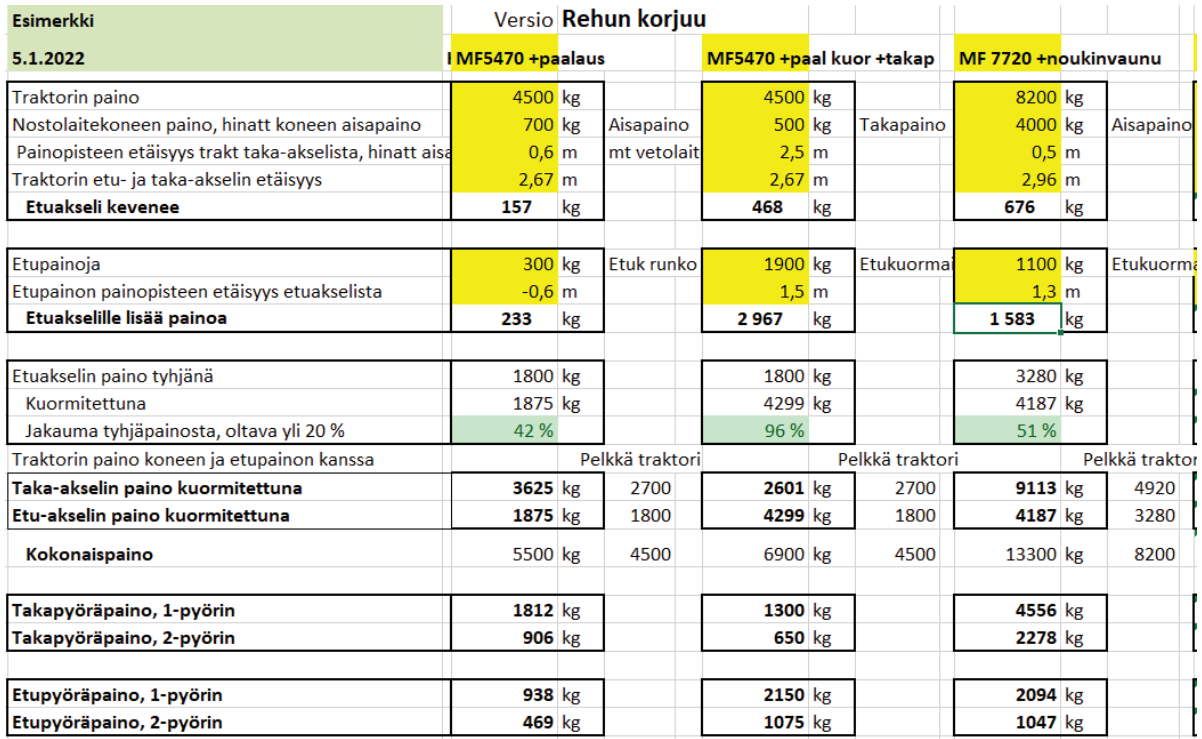

- x Arvioi nostolaitekoneen painopisteen etäisyys koneen vetopisteestä (vetokartusta) ja kirjaa laskuriin etäisyydeksi tämä koneen painopisteen etäisyys vetopisteestä lisättynä vetovarsien pituudella.
- x Hinattavilla koneilla kirjaa painoksi hinattavan koneen aisapaino. Ja etäisyydeksi aisapainon vetopisteen etäisyys traktorin taka-akselista (vetovarsista tai vetokoukusta taka-akseliin).
- x Kirjoita traktorin etu- ja taka-akselin välinen etäisyys.
- x Selvitä etupainojen massa ja mittaa sekä kirjoita etupainon painopisteen etäisyys etuakselista.
- Tarvittavan etupainon suuruuden voit määrittää kokeilemalla.

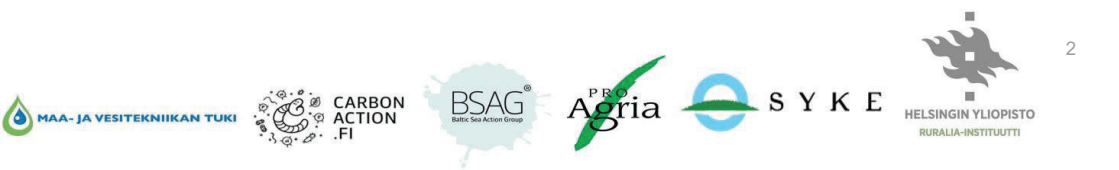

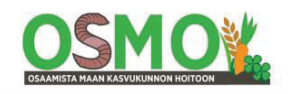

3

- Riville 19 pitää tulla etuakselipainon suuruudeksi vähintään 20 % traktorin omasta painosta, jotta traktori on tieliikennekelpoinen. Hyvän vetokyvyn takia etuakselille saisi kohdistua huomattavasti suurempi osuus, vähintään noin 40 % traktorin omasta painosta.
- x Hyödynnä Tasapainotuslaskurilla laskettuja kokonaispainoja ja akselipainoja Tiivistymislaskurissa.

Aisapaino = koneen kokonaispaino x painopisteen etäisyys koneen akselista / koneen akselin etäisyys vetopisteestä.

Yhdellä välilehdellä voidaan tarkastella neljää eri konetta.

### **Tasapainotuslaskurin käyttöohje**

*Riville 5* kirjaa traktorin merkki ja malli sekä käytettävä työkone sekä onko se nostolaite- vai hinattava kone. Esim. MF5450, kun tarkastellaan pelkkää traktoria. MF5450 + jyrsin nl (nostolaitekone, tai lietevaunu tai peräkärry), kun tarkastellaan traktorin akselipainoja jyrsimen kanssa.

Tarkasteltavat koneyhdistelmät kannattaa varustaa sellaisilla tunnistetiedoilla niin, että niitä on helppo ymmärtää, mitä konetta ko. sarakkeessa tarkastellaan.

#### *Riville 7* kirjaa traktorin paino.

Eri traktorimerkkien ja mallien painot ja muut tekniset tiedot löytyvät käyttöohjekirjasta sekä konedata.netverkkosivuilta.

>Valitse traktorit

>Valitse merkki esim. Massey-Ferguson https://konedata.net/traktorit/massey-ferguson/

>Etsi malli, esim. MF 5450. Traktorin vuosimalli on hyvä selvittää myös tilalta. https://konedata.net/traktorit/massey-ferguson/massey-ferguson-5410-5450-2012-14/

Täältä löytyy mm. akseliväli, paino ja moottorin teho (teho tarvitaan vedon aiheuttaman lisäkuorman arvioinnissa).

Kun käytetään paripyöriä, niin niiden paino on syytä lisätä kokonaispainoon. Takaparipyörien paino on koosta riippuen yleensä noin 500–600 kg/2 kpl ja etuparipyörien noin 300–400 kg/2 kpl eli yhteensä traktorin ja renkaiden koosta riippuen useimmiten 800–1000 kg /4 kpl.

Kirjaa *riville 8* nostolaitekoneen kokonaispaino tai hinattavan koneen aisapaino.

*Koneiden tekniset tiedot* eli laskennassa tarvittava paino voi löytyä valmistajan sivuilta kyseisen mallin teknisistä tiedoista. Selaimen hakutoiminnolla hakemalla sopivan sivun yleensä löytää. Koneen tyyppikilvestä voi myös löytyä koneen paino. Se kannattaa etsiä ensin ja kirjata tiedot muistiin siitä.

BSAG<sup>®</sup> Agria SYKE

Joskus myös aisapaino ilmoitetaan valmistajan toimesta, jopa tyyppikilvessä.

Aisapaino on useimmiten 17–25 % koneen kokonaispainosta.

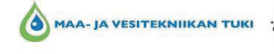

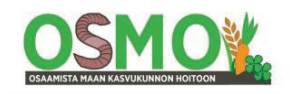

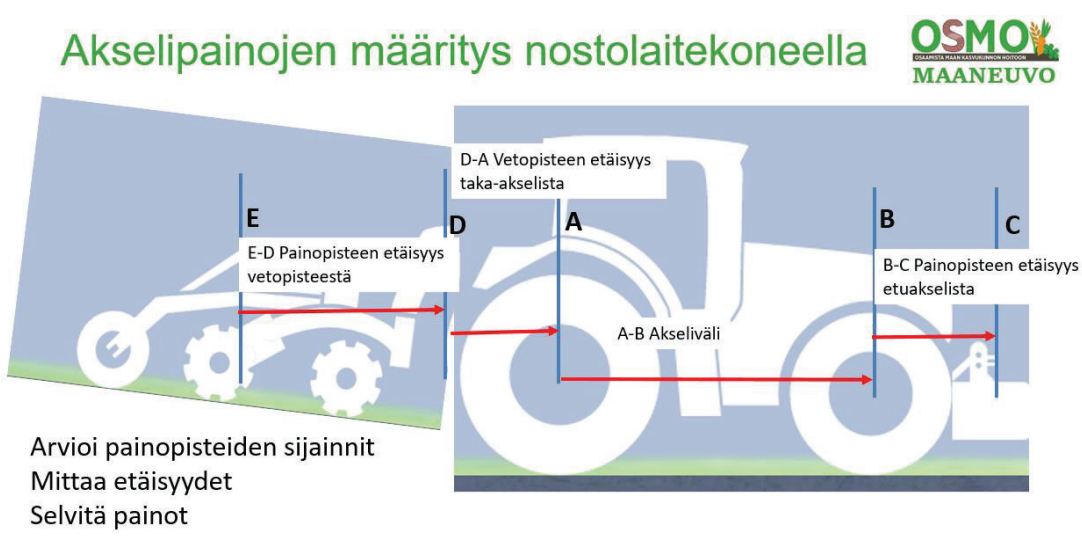

*Kuva 2.* Nostolaitekoneen vaikutusta akselipainoihin laskettaessa tarvitaan koneen akselin ja nostolaitekoneen painopisteen etäisyys vetopisteestä sekä koneen paino. Samoin etupainon paino ja sen painopisteen etäisyys etuakselista. Painopisteiden sijainti arvioidaan. Koneen ja etupainojen painot voidaan selvittää mm valmistajan sivujen koneen teknisistä tiedoista tai käyttäjän käsikirjasta.

#### **Aisapainon laskenta**

Hinattavan äkeen, perävaunun, kylvökoneen ja paalaimen ym. aisapaino lasketaan seuraavasti: Aisapaino = koneen kokonaispaino x painopisteen etäisyys koneen akselista / koneen akselin etäisyys vetopisteestä.

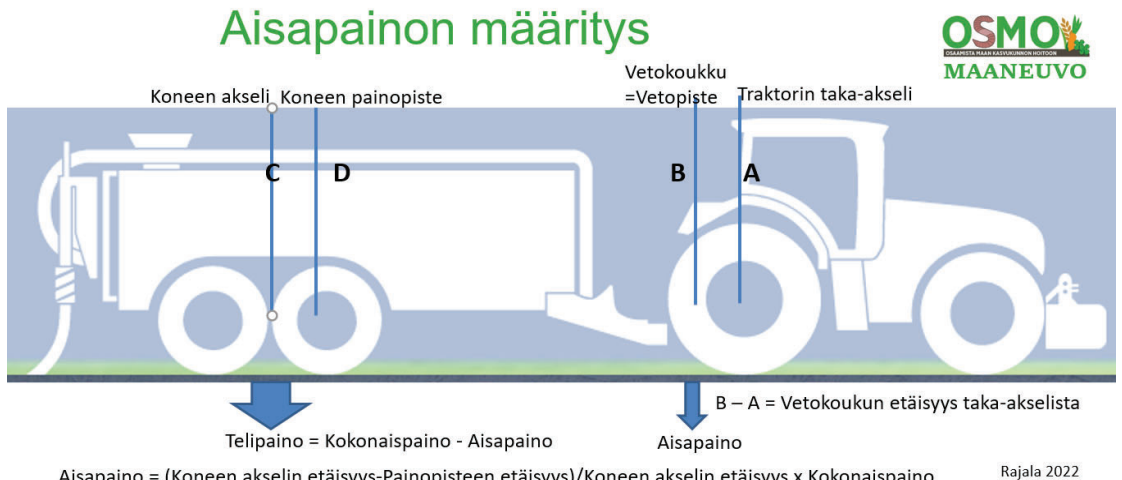

Aisapaino = (Koneen akselin etäisyys-Painopisteen etäisyys)/Koneen akselin etäisyys x Kokonaispaino Esim. Aisapaino= (4,0 m - 3,35 m)/4,0 m x (7000 kg+17000 kg) = 3900 kg Telipaino = 24000 kg - 3900 kg = 20100 kg Vaunun pyöräkuorma = Telipaino /4 = 20100 kg / 4 = 5025 kg

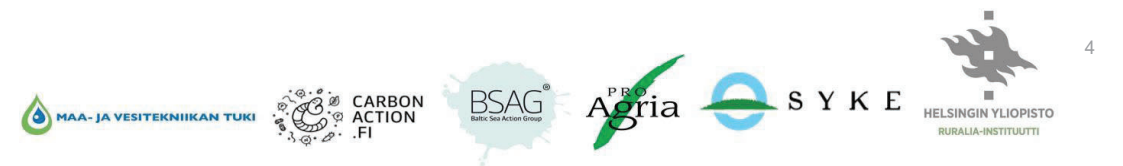

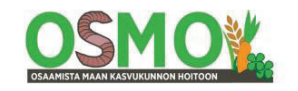

K*uva 3.* Hinattavan koneen aisapainoa laskettaessa tarvitaan koneen akselin ja painopisteen etäisyydet vetopisteestä sekä koneen paino*.*

#### **Esimerkiksi:**

Kylvökone: työleveys 3 m, säiliön tilavuus 3 000 l, takapyöräkone, 12 pyörää 12" Omapaino 3000 kg + säiliön sisällön paino, vehnää 3 m<sup>3</sup> x 0,8 t/m<sup>3</sup> = 2400 kg, kokonaispaino= 3000 + 2400 kg =  $5400$  kg Etäisyys kylvökoneen taka-akselilta vetovarsiin 4,4 m Arvioidusta painopisteestä säiliön keskeltä vetovarsiin 3,2 m, painopisteestä koneen taka-akselille 1,2 m Aisapaino = 5400 kg x 1,2 m/4,4 m = 1470 kg Koneen taka-akselipaino = 5400 – 1470 kg = 3970 kg ja 1320 kg / työleveyden metri Rengaskuormat kylvökoneen takapyörillä 3970 kg/12kpl = 330 kg/pyörä

Sen jälkeen aisapaino sijoitetaan tasapainolaskurissa traktorin "nostolaitekoneeksi" ja etäisyydeksi laitetaan traktorin taka-akselin etäisyys vetopisteestä eli vetovarsien päistä tai vetokoukusta. Näin saadaan laskettua traktorin taka-akselipaino kuormitettuna hinattavan koneen aisapainolla kuljetusasennossa. Työasennossa kone maassa aisapaino on paljon pienempi. Mutta työssä traktorin taka-akselille kohdistuu vedosta aiheutuva vähintään aisapainon suuruinen kuormitus, usein huomattavasti suurempikin.

Kirjaa riville 9 koneen etäisyydeksi nostolaitekoneella koneen painopisteen etäisyys vetokartusta + vetovarsien päiden etäisyys taka-akselista (vetovarsien pituus, noin 1,0–1,1 m).

Nostolaitekoneen painopisteen etäisyys arvioidaan katsomalla konetta sivusta sekä mittaamalla arvioitu koneen painopisteen etäisyys koneen vetopisteestä (vetokartusta). Hinattavilla koneilla tulee painopisteen sijainnin arvioinnin ja etäisyyden mittaamisen lisäksi mitata koneen akselin etäisyys vetopisteestä.

Hinattavilla koneilla etäisyydeksi kirjataan vetopisteen etäisyys traktorin taka-akselista. Vetovarsiin kiinnitettävillä hinattavilla koneilla vetovarsien pituus eli noin 1,0–1,1 m. Vetokoukkuun kiinnitettävillä hinattavilla koneilla vetokoukun etäisyys taka-akselista on noin 0,5 m.

Osalla koneita aisapaino on myös ilmoitettu koneen teknisissä tiedoissa tai tyyppikilvessä.

Traktorin taka-akselikuorma suurenee nostolaitekoneella ja raskaalla aisapainolla jopa enemmän kuin työkoneen omapaino tai aisapaino on. Syynä on painonsiirtymä etuakselilta taka-akselille. Painonsiirtymä on sitä suurempi, mitä suurempi on koneen painopisteen etäisyys taka-akselista.

Kirjaa *riville 10 traktorin etuakselin ja taka-akselin välinen etäisyys*. Se löytyy käyttöohjekirjasta ja/tai konedata.net-palvelusta ko. traktorimerkin ja mallin tiedoista.

Kirjaa *riville 13 etupainojen paino*. Tiedot saa yleensä kysymällä viljelijältä.

Jollei viljelijä tiedä, niin laskemalla etupainojen lukumäärän ja kertomalla sen yhden etupainon painolla (esim. 40 kg/kpl) saa etupainojen kokonaispainosta arvion.

Kirjaa *riville 14 etupainojen painopisteen etäisyys etuakselista*. Painopiste arvioidaan katsomalla sivulta ja mittaamalla etäisyys.

Etukuormain kannattaa myös kirjata etupainoksi ja arvioida sen painopisteen etäisyys etuakselista.

Etukuormainen aisojen paino voi löytyä etukuormaimen tyyppikilvestä. Se kannattaa etsiä ko. etukuormaimen aisoista. Tyypillinen rungon ja aisojen paino on koosta riippuen noin 700–800 kg. Kauhan paino on koosta ja vahvuudesta riippuen noin 200–300 kg. Esim. rehupaalin paino on noin 500 kg. Suursäkin paino on 600–650 tai 1000 kg.

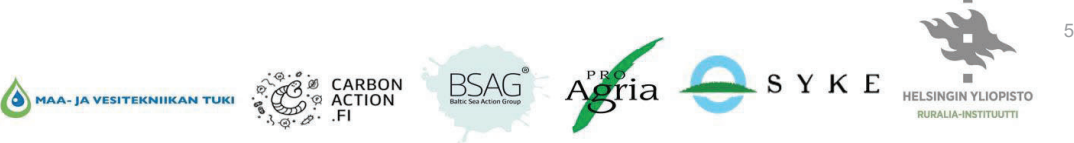

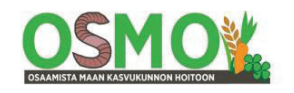

6

Painopisteen etäisyys kuormatessa tulisi arvioida ja mitata erikseen. Rehupaali on varsin kaukana etuakselin etupuolella. Samoin kauhalla soraa tai maata tai lantaa kuormatessa.

Jos etukuormaimen paino kirjataan traktorin kokonaispainoon, niin painonjakaumaa tulisi muuttaa rivin 17 kaavassa suuremmaksi kuin 40 % painosta etuakselille. Mutta muutoksen arviointi on vaikeaa. Siksi etukuormain on suositeltavaa kirjata etupainoksi. Silloin myös painopisteen arviointi on tarkempaa.

*Riville 19* ohjelma laskee traktorin etuakselille kohdistuvan kuorman prosentteina traktorin omasta painosta.

Sen tulee olla vähintään 20 %, jotta traktori on tieliikennekelpoinen.

Työssä sen osuus saisi kuitenkin olla huomattavasti suurempi kuin 20 %, jotta etupyörät vetäisivät hyvin. Mieluiten noin 40 % tai raskaimmissa töissä jopa suurempi.

Etupainoja lisäämällä voidaan etsiä toivottua painonjakaumaa.

Etupainojen lisäys pienentää myös taka-akselikuormaa.

Tarvittaessa rivin 17 kaavassa olevaa 40 % kerrointa voi muuttaa.

*Riville 21* ohjelma laskee taka-akselille kohdistuvan kuorman suuruuden kiloina.

Hyödynnä tätä tietoa Tiivistymislaskurissa painonjakauman säätämisessä sarakkeessa D niissä töissä, joissa päähuomio tulee kiinnittää taka-akselin aiheuttamiin tiivistymisriskeihin.

*Riville 22* ohjelma laskee etuakselille kohdistuvan kuorman suuruuden kiloina.

Hyödynnä tätä tietoa Tiivistymislaskurissa painonjakauman säätämisessä sarakkeessa D, kun tarkastelet etukuormaintöiden aiheuttamia tiivistymisriskejä.

*Riville 23* ohjelma laskee ylemmille riveille kirjatuista eristä muodostuvan koneen kokonaispainon. Sitä voidaan hyödyntää Tiivistymislaskurissa koneen kokonaispainona.

**Huom.** Käytännön töissä taka-akselikuorma vaihtelee paljon. Kuorman suuruuteen vaikuttaa edellisten lisäksi mm:

- x Raskailla nostolaitekoneilla vedon aiheuttama kuormitus taka-akselille on useimmiten korkeintaan tällä laskurilla lasketun suuruinen nostolaitekone ilmassa. Vain kaikkein raskaimmissa töissä vedon aiheuttama kuormitus voi nousta tätä suuremmaksi.
- Painonsiirrolla kuormaa siirretään työkoneelta taka-akselille.
- x Kynnössä vakopyörä kulkee vaon pohjalla, jolloin kallistus siirtää kuormitusta sänkipyöriltä vakopyörille. Samoin tapahtuu rinnettä poikittain ajettaessa.
- x Ylämäkeen ajettaessa kuormaa siirtyy etuakselilta taka-akselille.

Kirjaa *riville 31* renkaan merkki, malli ja koko.

Kirjaa *riville 32* tarvittava rengaspaine peltotöissä. Etsi renkaan kantavuustiedot ko. rengasmallin teknisistä tiedoista.

*Riville 33* voit kirjata tarvittavan rengaspaineen tienopeudella.

Näin viljelijä saa heti tämän laskurin tulosten perusteella käsityksen, millaisia rengaspaineita voidaan käytössä olevilla renkailla käyttää eri töissä.

Rengaspaineet voidaan selvittää vasta Tiivistymislaskurissa, mikäli sitä käytetään samanaikaisesti Tasapainotuslaskurin kanssa.

Yhteenveto-kohtaan kirjoita yhteenveto ko. välilehden tarkasteluista sanallisesti selittäen, mitä luvut tarkoittavat.

Välilehtiä voidaan tarvittaessa lisätä kopioimalla koko taulukko aktivoimalla hiirellä ko. välilehden otsikko >Napsauta hiiren oikeaa painiketta ja valitsemalla "Move or Copy" eli "Siirrä tai kopioi".

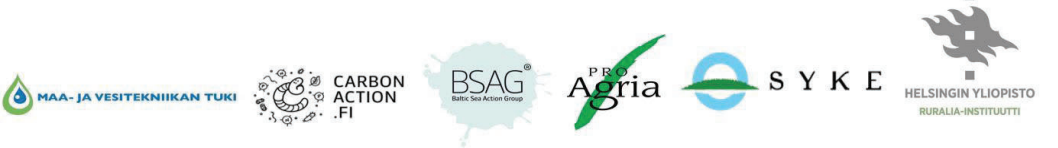

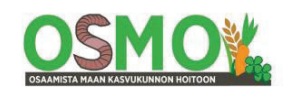

>Valitse kopioitava välilehti

>Ruksaa vasemmassa alakulmassa "Copy" eli "Kopioi"

Laskurilla voidaan laskea myös muita painonsiirtymiä muillakin koneilla kuin traktoreilla.

#### **Esimerkiksi:**

- x Paljonko lietevaunun perässä oleva multain keventää lietevaunun aisapainoa?
- x Paljonko leveä nostolaiteniittomurskain siirtää painoa vasemmalta takapyörältä oikealle takapyörälle?

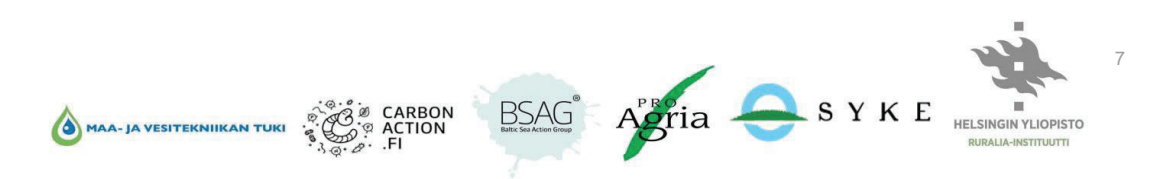

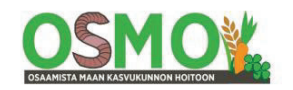

### **Tiivistymislaskurin käyttöohje**

#### **Tiivistymislaskurin tarkoitus**

Tiivistymislaskurilla etsitään vastauksia seuraaviin kysymyksiin:

- x Millaisia ovat tiivistymisriskit tilan nykyisillä koneilla, pyöräkuormilla ja käytetyillä rengaspaineilla?
- x Millaisia ovat tiivistymisriskit, kun käytetään peltotöissä nykyisille renkaille sallittuja alimpia rengaspaineita peltonopeudella? Tienopeudella?
- x Millaisia ovat tiivistymisriskit, kun käytetään peltotöissä paripyöriä?
- x Millaisia rengaspaineiden tulisi olla, jotta kuormitus maahan saataisiin pysymään turvallisella tasolla (vihreällä)?

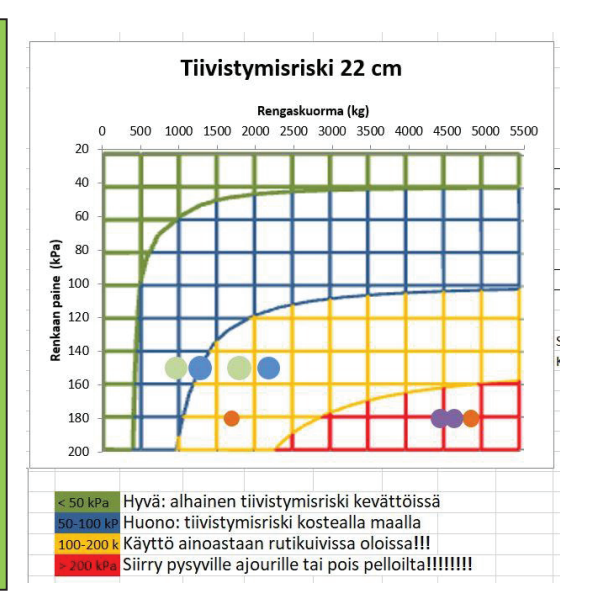

8

#### **Tiivistymislaskurin käyttöohjeen tiivistelmä**

Laskurilla voidaan arvioida neljän eri koneen tiivistymisriskit. Voit kopioida useamman välilehden, jos tarvitset lisää arviointitilaa useamman koneen tiivistymisriskien määrittämiseen.

x Kirjaa laskuriin koneen kokonaispaino.

Eri versioita tehdessäsi voit lisätä koneen painoon esim. nostolaitekoneen painon, hinattavan koneen aisapainon, etupainojen/etukuormaimen painon, paripyörien painon sekä muuttaa painonjakaumaa tarpeen mukaan, jotta rengaskuormat vastaisivat todellista tilannetta ko koneen kanssa.

Koneiden painon voi etsiä käyttöohjekirjasta tai esim. Konedata.net-palvelusta tai valmistajan sivuilta.

Painonjakauma on nelivetotraktoreilla yleensä 40/60, takavetotraktoreilla 30/70, pienillä puimureilla 80/20 tai isommilla puimureilla 70/30.

-Säädä painonjakauma mahdollisimman hyvin ko. työtä vastaavaksi.

- x Hyödynnä Tasapainotuslaskurilla laskettuja akselipainoja.
- x Voit huomioida vedon ja painonsiirron aiheuttaman lisäpainon muuttamalla kokonaispainoa ja painonjakaumaa siten, että vedon ja painonsiirron lisäkuorma kohdistuu taka-akselille.
- x Merkitse, käytetäänkö akselilla paripyöriä vai ei.
- x Merkitse käytetty renkaan ilmanpaine.

MAA- JA VESITEKNIIKAN TUKI

- x Etsi rengaskäsikirjoista renkaan kuormitusta vastaava alin rengaspaine, jolla peltotyöt voidaan tehdä.
- x Etsi tarvittava rengaspaine, jotta pysytään tiivistymiskaavioissa turvallisella eli vihreällä alueella.
- x Lue tiivistymisriskit oikealla olevasta kaaviosta. Pyri vihreälle alueelle tai varaudu siirtämään koneet pysyville ajourille (CTF, controlled traffic farming).
- x Renkaiden leveys-sarakkeeseen kirjoita akselin kaikkien renkaiden yhteinen leveys metreinä.
- x Työkoneen leveys-sarakkeeseen kirjoita työkoneen tehollinen työleveys. Esim. paalaimen ja noukinvaunun tehollinen työleveys on karhotusleveys.

Mitkä koneet ja työt aiheuttavat tilalla suurimmat tiivistymisriskit? – Kirjaa laskurin yhdelle välilehdelle tilan tärkeimmät koneet ja työt, jotka todennäköisimmin aiheuttavat suurimmat tiivistymisriskit.

CARBON<br>ACTION

BSAG<sup>®</sup> Agria SYKE

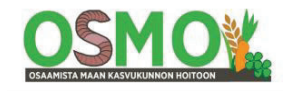

Miten tietyn koneen tiivistymisriskejä voidaan pienentää? – Kirjaa samalle välilehdelle vain yksi kone ja sen eri versiot tiivistymisriskien pienentämiseksi.

### **Tiivistymislaskurin käyttöohje**

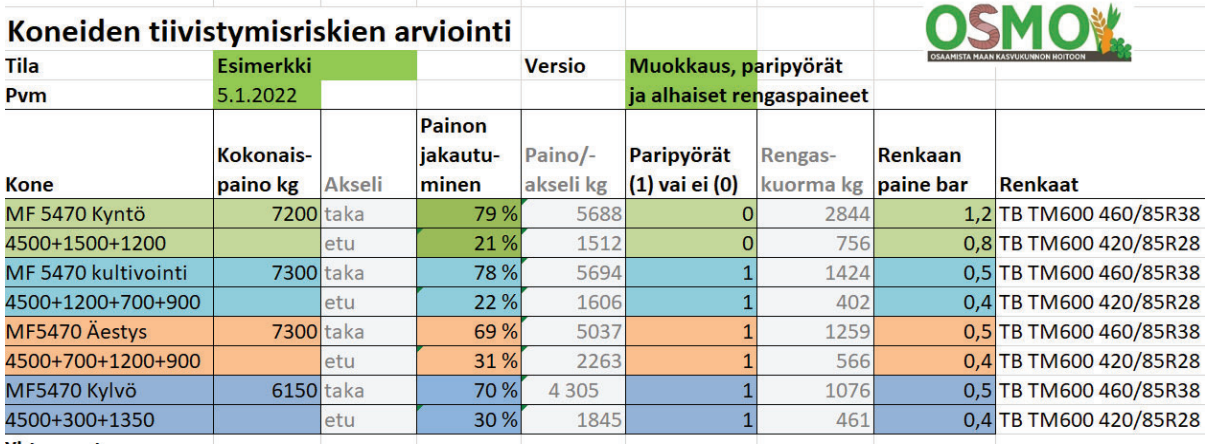

Kirjoita soluun F3 laskelmaversion nimi/tunniste

#### *Sarake A Kone*

Kirjoita koneen merkki ja malli riviparin ylemmälle riville.

Alemmalle riville voit eritellä eri erät, joista koneen kokonaispaino muodostuu.

#### *Sarake B Kokonaispaino*

Kirjaa koneen kokonaispaino.

Hyödynnä tasapainolaskurilla laskettuja kokonaispainoja.

Koneiden painot voi etsiä käyttöohjekirjasta tai esim. Konedata.net-palvelusta.

Lisää traktorin painoon nostolaitekoneen paino, hinattavan koneen aisapaino, etupainojen tai etukuormaimen paino sekä paripyöriä käytettäessä paripyörien paino.

Kirjaa sarakkeeseen A tai taulukon alapuolelle muistiin, mistä eri eristä kokonaispaino muodostuu.

#### *Sarake D Painonjakauma*

Säädä painonjakauma akselikuormia vastaavaksi.

Painonjakauma on pelkällä nelivetotraktorilla yleensä noin 40/60, takavetotraktoreilla noin 30/70, pienillä puimureilla noin 80/20 tai isommilla puimureilla jopa noin 70/30.

Töissä traktorin painonjakauma vaihtelee.

Hyödynnä Tasapainotuslaskurilla laskettuja akselikuormia. Useimmissa töissä valitse sellainen painonjakauma, että taka-akselikuormaksi tulee tasapainolaskurilla laskettu akselikuorma.

Voit huomioida vedon aiheuttaman lisäpainon ja painonsiirron muuttamalla kokonaispainoa ja painon-

jakaumaa, kunnes paino/akseli vastaa mittaus/mallinnustuloksia (jos käytettävissä).

Mikäli vedon, painonsiirron ym. aiheuttama kuormitus on suurempi kuin nostolaitekoneen tai hinattavan koneen aisapaino, niin se on syytä kirjata taka-akselin kuormaksi. Työkone maassa koneen paino ei kuormita traktorin taka-akselia, joten se jätetään silloin pois kokonaispainosta, kun vedon aiheuttama kuorma lisätään kokonaispainoon.

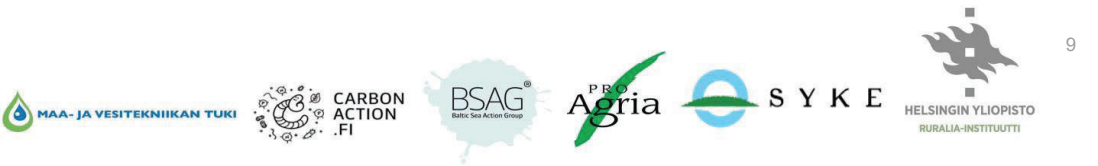

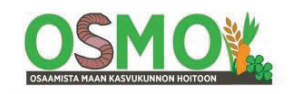

Lisää vedon aiheuttama lisäkuorma traktorin kokonaispainoon ja säädä painonjakauma sellaiseksi, että taka-akselikuorma sarakkeessa E suurenee vedon aiheuttamalla lisäkuormalla.

Karkeasti raskaissa töissä vedon aiheuttama lisäkuorma taka-akselille on 100 hv traktoreilla noin 1000 kg, 200 hv traktoreilla 2000 kg ja 3000 hv traktoreilla 3000 kg.

Hyödynnä tasapainolaskurilla laskettua kokonaispainoa ja taka-akselipainoa painonjakaumaa säädettäessä.

#### *Sarake E Akselipaino*

Tähän sarakkeeseen ohjelma laskee taka- ja etuakselipainon.

#### *Sarake F Paripyörien käyttö*

Merkitse "1", jos akselilla käytetään paripyöriä.

#### *Sarake G Rengaskuorma*

Ohjelma laskee rengaskuorman.

Hyödynnä tätä tietoa, kun etsit renkaissa tarvittavat rengaspaineet.

#### *Sarake H Renkaan paine*

Merkitse tilalla käytetty renkaan ilmanpaine.

Etsi Tavoite 1 -välilehdellä tähän sellainen rengaspaine, jolla työt nykyrenkailla voidaan pellolla tehdä.

Tarkastele myös paripyörien käytön vaikutuksia tiivistymisriskeihin.

Etsi Tavoite 2 -välilehdellä sellainen rengaspaine, jolla tiivistymisriski on tavoitteen mukainen eli tiivistymisriskit ovat vähäisiä. Savimailla kaaviokuvissa vihreällä (0,4–0 ,5 bar) ja karkeilla mailla lähellä vihreää (0,6– 0,7 bar).

#### *Sarake I Renkaan malli ja koko*

Kirjoita renkaan merkki, malli ja koko. Tarvittaessa voit täydentää rengastiedot taulukon alapuolelle.

#### **Sarake J Renkaan leveys**

Renkaiden leveys-sarakkeeseen kirjoita koneen akselin kaikkien renkaiden yhteinen leveys metreinä.

#### *Sarake K Työkoneen leveys*

Työkoneen leveys-sarakkeeseen kirjoita työkoneen tehollinen työleveys.

Esimerkiksi paalaimen tehollinen työleveys on karhotusleveys, ei paalaimen noukkimen leveys.

#### *Sarake L Tallattu ala %*

Ohjelma laskee yhdellä ajokerralla tallatun alan prosentteina annettujen tietojen perusteella.

#### *Solut AF17-AD17*

Halutessasi voit näitä lukuja muuttamalla säätää kaaviokuvissa näkyvien tulospallojen kokoa.

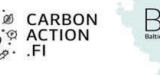

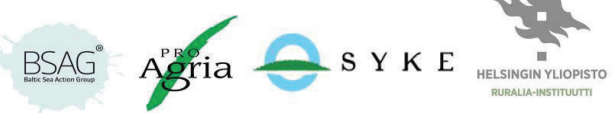

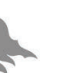

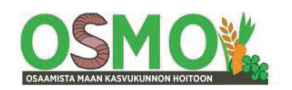

Tiivistymisriski 22 cm Rengaskuorma (kg) 1000 1500 2000 2500 3000 3500 4000 4500 5000 5500

 $\bullet$   $\bullet$ 

### **Tuloskuvat**

Lue tiivistymisriskit laskurissa oikealla olevista kaaviokuvista.

Laskuri laskee tiivistymisriskit ja ilmoittaa ne kolmella eri syvyydellä; 15 cm, 22 cm ja 35 cm syvyydessä.

Mikäli tiivistymisriski on merkittävä 35 cm syvyydessä, niin tiivistymisriski ulottuu myös huomattavasti syvemmälle.

Ruokamultakerrokseen kohdistuva tiivistymä on melko helppoa korjata esim. kyntämällä, mutta pohjamaahan kohdistuva tiivistymä on huomattavasti vaikeampi korjata. Siksi sen ehkäisemiseen tulisi panostaa eniten.

Lue tiivistymisriskit oikealla olevista kaaviokuvista, pyri vihreälle alueelle.

Tai varaudu siirtämään koneet pysyville ajourille (CTF, controlled traffic farming).

Laskurin tuloskuvien väriluokitus soveltuu suoraan kosteille savimaille, joilla rengaspaineiden tulisi olla 0,4– 0,5 bar tasolla, jotta vältetään tiivistymisriskit kosteilla mailla, esim. kevätkylvöillä. Vähemmän tiivistymiselle herkillä karkeilla kivennäismailla riittää noin 0,6–0,7 bar rengaspaine välttämään merkittävimmät tiivistymisriskit.

 $\overline{0}$ 500

paine 100 120 **Renk** 140

> 160 180  $200$

Kirjaa tiedot aluksi *Nykytila* -välilehdelle.

Kopioi sitten tiedot *Tavoite* -välilehdille. Tarkastele niillä eri muutosten vaikutuksia tiivistymisriskien pienentämiseen.

Laskurin yhdellä välilehdellä voidaan määrittää neljän eri koneen aiheuttamat tiivistymisriskit.

Vaihtoehtoisesti yhdellä lehdellä voidaan tarkastella yhdellä koneella eri vaihtoehtojen vaikutuksia tiivistymisriskeihin. Esim. nykyiset rengaspaineet, nykyrenkailla sallitut alimmat rengaspaineet pelto- ja tienopeudella, paripyörien käyttö sekä etsiä sellainen rengaspaine, jolla tiivistymisriskit pysyvät vähäisinä.

Paripyöriä käytettäessä niiden paino on syytä lisätä koneen kokonaispainoon. Rengaskuormat laskurissa puolittuvat. Paripyörien alimpia rengaspaineita etsittäessä yksittäispyörän rengaskuorma jaetaan luvulla 1,76 – ei siis 2:lla. Vastaavasti paripyörille sallituiksi alimmiksi rengaspaineiksi suositellaan jakamalla yksittäisrenkaalle suositeltu paine luvulla 0,88.

Välilehtiä voidaan tarvittaessa lisätä kopioimalla koko taulukko uudelle välilehdelle.

>aktivoi hiiren oikeaa painiketta napsauttamalla ko. välilehden otsikko

>valitse "Move or Copy" eli "Siirrä tai kopioi".

>valitse kopioitava välilehti

MAA- JA VESITEKNIIKAN TUKI

>ruksaa vasemmassa alakulmassa "Copy" eli "Kopioi"

>valitse OK

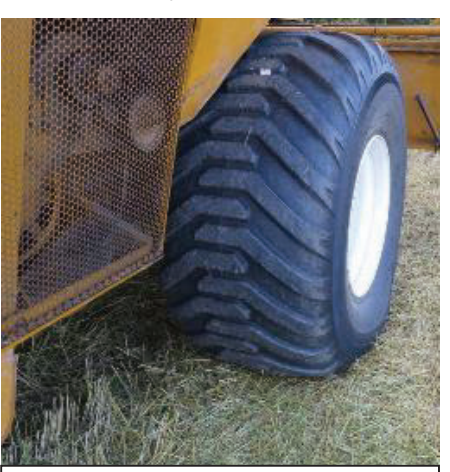

*Kuva 4. Tällä renkaalla voidaan puida 0,5 bar paineella kuvan puimurilla, jolloin tiivistymisriski on vähäinen. Kuva Jukka Rajala.* 

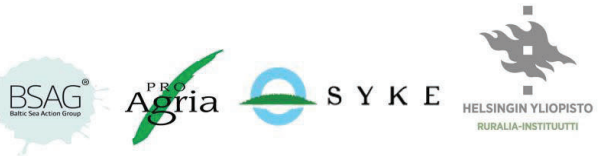

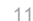

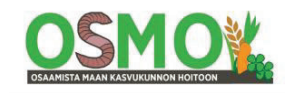

Siirrä kopioitu välilehti hiirellä vetämällä se haluttuun kohtaan välilehtien listassa alareunassa ja anna sille kuvaava nimi.

Kirjoita yhteenveto kullekin välilehdelle taulukon alapuolelle ko. laskennan keskeisistä tuloksista.

### **Koneiden rengaspaineet -taulukko**

Kirjoita taulukkoon tärkeimmille koneille suositellut rengaspaineet eri töissä.

Kirjaa renkaan merkki ja malli sekä koko ja kuormitettu säde.

Kirjaa suositellut rengaspaineet eri töissä taka- ja eturenkaille peltonopeudella ja tienopeudella.

Työkone Deutz-Fahr DX6.30 Etuakselin renkaat 420/70R28 (133 AB) Kuormitettu säde: 605 mm Taka-akselin renkaat 520/70R38 (150 AB) Kuormitettu säde: 789 mm Tiellä 25km/h Pellolla 10 km/h Tiellä 25 km/h Pellolla 10 km/h Työ Rengaskuorma (t) Ilmanpaine (bar) Rengaskuorma (t) Ilmanpaine (bar) Rengaskuorma (t) Ilmanpaine (bar) Rengaskuorma (t) Ilmanpaine (bar) 1.Kultivointi  $\begin{array}{ccc} |0,5| & 0,5 \end{array}$   $\begin{array}{ccc} 0,5 \\ 0,5 \end{array}$   $\begin{array}{ccc} |0,9| & 0,5 \end{array}$   $\begin{array}{ccc} |0,9| & 0,5 \end{array}$   $\begin{array}{ccc} |0,9| & 0,5 \end{array}$ 2.Jankkurointi  $\begin{array}{ccc} |0,3| 0,5| 0,6 |0,5| 1,4| 0,6 |1,4| 0,6 \end{array}$ 3.Äestys  $\begin{array}{ccc} |0,5| & |0,5| & |0,5| & |0,5| & |0,9| & |0,5| & |0,5| \end{array}$ 4.Peräkärryn veto 0,7 0,7 0,7 0,7 2,7 1,2 2,7 0,8

Laadi jokaiselle tärkeimmälle koneelle oma rengaspainetaulukkonsa.

Sijoita taulukko (laminoituna) näkyvälle paikalle traktorin/puimurin ym. hyttiin.

Työkoneilla voit kirjoittaa suositellut rengaspaineet myös vanteeseen.

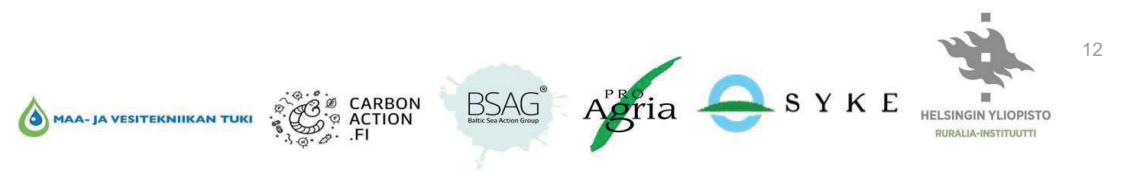

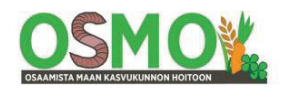

### **Terranimo**

Tarkastele Terranimon avulla tarkemmin eri rengasvaihtoehtojen vaikutuksia tiivistymisriskeihin eri rengaspaineilla ja eri rengaskuormilla.

Tarkastele eri vaihtoehtojen vaikutuksia sekä peltonopeuksilla että tienopeuksilla.

Hyödynnä Tasapainotuslaskurilla määritettyjä rengaskuormia. Ota lisäksi huomioon vedon, kallistusten (esim. kyntö vaossa, rinnepellot) vaikutuksia. Tarkastele eri renkaiden ominaisuuksia käyttäen useampia rengaskuormia ja nopeuksia.

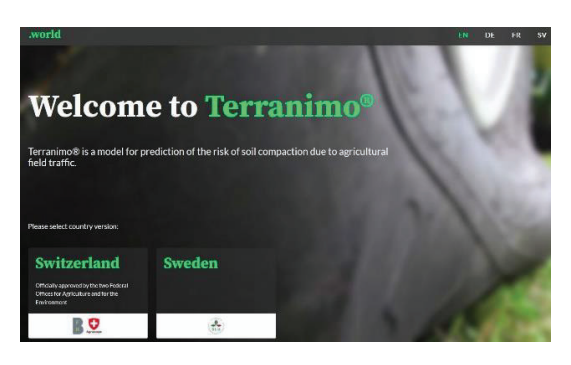

Tarkastele myös maalajien vaikutusta tiivistymisriskeihin. Tilalla on yleensä useammanlaisia maalajeja.

#### **Lisätietoja**

Tiivistymislaskurit: Tiivistymislaskuri, traktorin tasapainotuslaskuri, lomake tilan koneiden rengaspaineista eri töissä sekä laskurien käyttöohjeet.

https://www.helsinki.fi/fi/ruralia-instituutti/opetus/maan-kasvukunto/laskurit-maan-tiivistymisriskienmaarittamiseen

Maatalousrenkaiden teknisiä tietoja – linkkejä rengaskäsikirjoihin https://www.helsinki.fi/fi/ruralia-instituutti/opetus/maan-kasvukunto/maatalousrenkaiden-teknisia-tietoja-rengaskasikirjoista

Terranimo – käyttöohjeet https://www.helsinki.fi/sites/default/files/atoms/files/terranimo\_2021\_kayttoohjeet\_suomeksi.pdf

Tilan koneketjujen tiivistymisriskit ja nykyrenkaiden käyttöohje - työohje 5 (2022) https://aoe.fi/#/materiaali/2527

Parempien renkaiden valinta - työohje neuvontaan - työohje 6 (2022) https://aoe.fi/#/materiaali/2667

Tietokortti: Tiivistymisen välttäminen – Ajoitus, viljelykierto ja koneketjut https://aoe.fi/#/embed/1144/fi%22%20width

Mattila T. ja Rajala J. Miten vältän maan haitallisen tiivistymisen maatalousrenkaiden avulla. 2018. Helsingin yliopisto, Ruralia-instituutti. Raportteja 175.

https://www.helsinki.fi/fi/ruralia-instituutti/opetus/maan-kasvukunto/raportti-miten-valtan-maan-tiivistymisen-maatalousrenkaiden-avulla

Oikeilla rengaspaineilla tiivistyminen vähenee. Rajala J. Käytännön Maamies 4 2021. https://www.helsinki.fi/sites/default/files/atoms/files/oikeilla rengaspaineilla tiivistyminen vahenee rajala\_j.\_km\_4\_2021.pdf

**Julkaisija:** Työohje on tehty osana Maaneuvo-hankkeen Maaneuvo-valmennusta. Hanketta toteuttavat BSAG, Helsingin yliopiston Ruralia-instituutti, ProAgria ja Suomen ympäristökeskus.

**Kirjoittaja:** *Jukka Rajala, HY Ruralia-instituutti*

**https://www.helsinki.fi/fi/ruralia-instituutti/opetus/maaneuvo https://www.helsinki.fi/fi/ruralia-instituutti/opetus/maan-kasvukunto** 

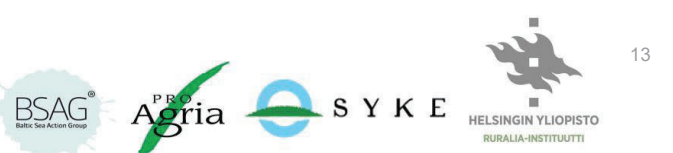

**CC BY-SA 4.0**

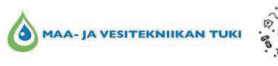